# **Simulasi Cockpit View Pesawat Terbang**

Hans Juwiantho<sup>1</sup>, Gregorius Satia Budhi<sup>2</sup>, Liliana<sup>3</sup> Program Studi Teknik Informatika Fakultas Teknologi Industri Universitas Kristen Petra Jl. Siwalankerto 121 - 131 Surabaya 60236 Telp. (031) - 2983455, Fax. (031) - 8417658 E-Mail: hansjuwiantho@yahoo.com<sup>1</sup>, greg@petra.ac.id<sup>2</sup>, lilian@petra.ac.id<sup>3</sup>

**ABSTRAK:** Banyak orang yang berkeinginan untuk mencoba menerbangkan pesawat terbang, tetapi dalam dunia nyata, tidak mungkin seseorang menggunakannya hanya untuk ingin tahu bagaimana rasanya mengemudikan pesawat terbang. Hal tersebut dikarenakan dibutuhkannya izin untuk dapat menerbangkan pesawat terbang. Selain itu banyak resiko kecelakaan yang dapat terjadi saat menerbangkannya.

Dengan menyediakan simulasi *Cockpit View* pesawat terbang dengan interface tiga dimensi yang dibuat semirip dengan dunia nyata, akan membantu orang yang berkeinginan untuk menerbangkan pesawat terbang merasakan berada pada kokpit pesawat terbang. *Joystick* sebagai kontrol kemudi akan membuat pengguna seperti menggunakan kontrol kemudi pada pesawat terbang. Dalam penggunaan *joystick* diperlukan *Simple Directmedia Layer* (SDL) sebagai *library* untuk membaca dan menerima *input* yang dihasilkan dari *joystick.*

Aplikasi ini akan menghasilkan data training yang nantinya akan dilatihkan pada *Neuro-Fuzzy* tipe MIMO Takagi Sugeno (NFTS) atau Jaringan saraf tiruan jenis lain. Hasil dari data training nantinya akan digunakan untuk mengontrol gerakan dari Massively Actuator Array using Artificial Intelligence (MA<sup>3</sup>I).

Kata kunci : *Joystick, Simple Directmedia Layer, Cockpit view*.

*ABSTRACT: Many people are want to try to fly an airplane, but in the real world, a person can't use airplane just want to know how it feels to drive it. They need license to do so. Also, the risk that carried by flying an airplane also hinders a normal person to fly one.* 

*By providing simulated Cockpit View of airplane with threedimensional interface which being made as close as possible to the real world, will help people who want to experience how it feels fly an airplane without any direct risk to them. Steering control and pedal are done with the help of a joystick. Joystick required Simple Directmedia Layer (SDL) as a library to read and receive input generated from the joystick.* 

*This software generates data that will be used for Neuro-Fuzzy Takagi Sugeno type MIMO (NFTs) or can be used on other types of artificial neural networks. The results of the training data will be used to control the movement of Massively Actuator Array using Artificial Intelligence (MA3I).* 

*Keywords: Joystick, Simple Directmedia Layer, Cockpit view.* 

# **1. LATAR BELAKANG**

Banyak orang yang berkeinginan untuk mencoba menerbangkan pesawat terbang khususnya anak-anak, tetapi dalam dunia nyata, tidak mungkin seseorang menggunakan pesawat terbang hanya untuk ingin tahu bagaimana rasanya mengemudikan pesawat terbang. Dengan menyediakan simulasi pesawat terbang pada dunia *virtual* dengan interface tiga dimensi yang mirip dengan dunia nyata akan membantu orang yang berkeinginan untuk mencoba menerbangkan pesawat terbang.

Selain itu, diawali dengan penelitian pertama yang berjudul : MA<sup>3</sup> I : *Massively Actuator Array using Artificial Intelligence*, hasil penelitian tersebut adalah platform *Massive Actuator Array*, yang dapat digunakan sebagai perangkat simulator dari mekanisme motion simulator. Dimana nantinya *software* simulasi dapat diaplikasikan pada MA<sup>3</sup> I. Sebelum *software* dapat diaplikasikan, dibutuhkan simulasi kendaraan yang didesain khusus agar sesuai dan dapat diaplikasikan pada MA<sup>3</sup> I. *Software* simulasi yang diperlukan adalah *software* simulasi pesawat terbang sederhana yang berjalan pada sebuah dunia *virtual* angkasa. Kontrol dari *software* simulasi pesawat terbang ini berupa *joystick* dan / atau tombol ± tombol *keyboard. Software* simulator akan memiliki kebebasan gerak pada tiga sumbu, yaitu: *Pitch, Yaw* dan *Roll*. (lihat pada Gambar 1). Efek dari ketiga gerakan tersebut akan divisualisasikan pada layar monitor dalam bentuk simulasi. *Output* lain dari *software* ini berupa data training yang akan dilatihkan pada sebuah algoritma *Neuro-Fuzzy* tipe MIMO Takagi Sugeno (NFTS) atau Jaringan saraf tiruan jenis lain. *Output* dari *Artificial Inteligence* nantinya akan digunakan untuk mengontrol gerakan dari MA<sup>3</sup>I.

### **2. SIMULASI PESAWAT TERBANG**

Simulasi *Games* akan membuat *gamers* mengalami situasi seperti dunia nyata pada daerah yang aman dan praktis. Simulasi pasti menarik dan pengguna dapat merasakan tetang dunia nyata ketika menggunakan aplikasi tersebut. Sebagian besar aplikasi simulator komputer mencoba untuk mensimulasikan kondisi dunia nyata yang sangat berbahaya atau sangat mahal[1].

Simulasi kendaraan mencakup beberapa macam lingkungan dan mekanisme kendaraan. Dapat berada di udara, di tanah, di air atau di ruang angkasa. Dapat juga mencakup perlombaan melawan pemain lain atau kecerdasan buatan, atau hanya melibatkan pengalaman menggunakan kendaraan. Dalam simulasi kendaraan, kebanyakan pemain mencari pengalaman untuk benar - benar merasakan nuansa mengemudi, terbang atau mengendalikan kendaraan (*verisimilitude*) [2].

Pesawat terbang memiliki sistem gerak yang berasal dari [3]:

- x Gaya dorong (*thrust*) yang dihasilkan oleh mesin pesawat itu sendiri.
- x Gaya tahan (*drag*) yang disebabkan oleh tekanan aliran udara dari depan pesawat.
- x Gaya angkat (*lift*) yang dihasilkan karena perbedaan kecepatan aliran udara serta tekanan udara antara di atas dan di bawah sayap pesawat.
- x Gaya berat (*weight*) yang dihasilkan dari berat pesawat itu sendiri.

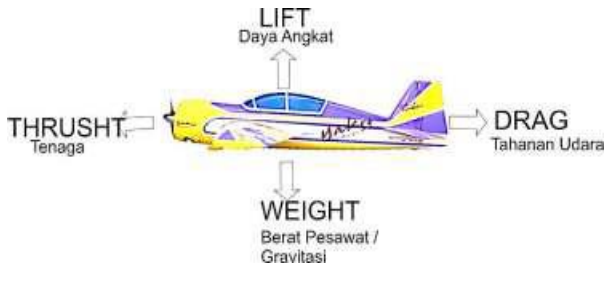

Gambar 1. Sistem Gerak pesawat

#### **3. KEMUDI PESAWAT**

Pada pesawat terbang, untuk mengendalikan pesawat, memerlukan tuas kemudi yang digunakan untuk melakukan **(Administration, 2013)**wat naik ke atas dan sebaliknya ketika mendorong tuas kemudi dapat membuat pesawat turun ke bawah. Sedangkan ketika memutar tuas kemudi ke arah kiri maka pada bagian sayap (aileron) pada sebelah kiri sayap pesawat akan semakin naik dan pada sebelah kanan sayap pesawat akan semakin turun yang membuat pesawat dapat berguling ke kiri atau berguling ke kanan ketika tuas kemudi diputar ke arah kanan. Selain tuas kemudi, terdapat pedal pada bagian bawah tempat menaruh kaki saat mengemudikan pesawat, yang berfungsi menggerakkan ekor pesawat (*rudder)* dan juga menggerakkan roda depan pesawat ketika berada di darat. Menginjak pedal sebelah kiri mengakibatkan pesawat belok ke kiri dan akan belok ke kanan ketika menginjak pedal sebelah kanan. Selain tuas kontrol dan pedal, terdapat juga tuas untuk mengatur berapa besar gaya dorong yang dihasilkan, pergerakkan dari tuas ini di dorong atau di tarik, pada saat di dorong gaya dorong akan bertambah dan pada saat di tarik maka gaya dorong akan berkurang[4].

Dalam game simulasi ini untuk menggerakkan pesawat, pedal gas harus didorong kedepan terlebih dahulu, tanpa adanya kecepatan pada pesawat, pesawat terbang tidak dapat bergerak, pedal gas ada pada bagian bawah joystick yang dapat didorong ke depan atau ditarik ke belakang. Selain itu user hanya perlu menggerakkan *joystick* kearah yang diinginkan.

#### **4. DESAIN SISTEM**

Pada pembuatan aplikasi ini terdapat beberapa tahapan proses yang akan dilakukan. Tahapan-tahapan proses pada program ini dibuat dengan *block diagram* dan *flowchart* untuk mempermudah penjelasan proses-proses yang dilakukan.

Secara umum alur dari aplikasi ini sama dengan *game-game* pada umumnya yaitu dimulai dari beberapa menu sederhana lalu menu yang sedikit lebih kompleks untuk menyimpan pemilihan user terhadap bagimana permainan akan berjalan, seperti jenis level yang dipilih oleh *user*, setelah itu aplikasi akan dijalankan. Untuk gambar alur aplikasi secara garis besar dapat dilihat pada blok diagram pada Gambar 2.

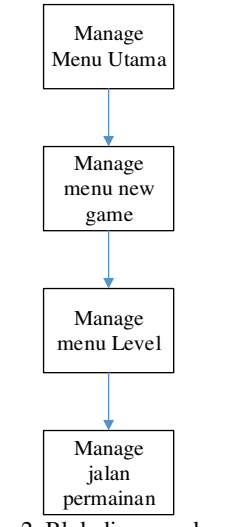

Gambar 2. Blok diagram alur game

Pada Gambar 2 dijelaskan bahwa pertama kali user menjalankan aplikasi ini maka user akan dibawa kepada menu utama yang kemudian dari menu utama user akan ada pilihan menu yaitu menu new game apabila user ingin memulai permainan. Apabila user memilih menu new game maka user akan dibawa kepada menu level yang membuat user dapat memilih level yang diinginkan. Dalam manage jalan permainan terdapat beberapa alur seperti pada block diagram yang dapat dilihat pada Gambar 3.

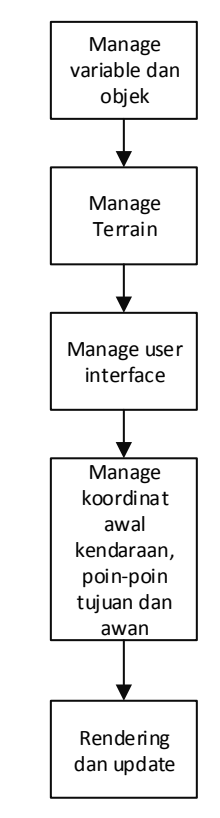

Gambar 3. Blok diagram *manage* jalan permainan

Pada Gambar 3 dapat dilihat bahwa ketika awal permainan dimulai maka akan dilakukan manage terhadap variable dan objek yang ada berdasarkan pada pilihan user pada menu sebelumnya. Setelah itu akan dilakukan manage terhadap terrain dan juga melakukan manage pada user interface yaitu menampilkan gambar kokpit pesawat yang menunjukan *airspeed indicator, attitude indicator* dan *altimeter*. Lalu akan dilakukan manage terhadap objek kendaraan, koordinat awan dan koordinat tujuan berdasarkan level yang telah di manage sebelumnya. Saat permainan berlangsung akan melakukan perhitungan fisika yang diperlukan, seperti bagaimana pesawat bergerak, menambah kecepatan, berputar, atau terbang. Setelah itu semua diatur maka akan terjadi proses render tampilan sesuai dengan koordinat yang telah di set sebelumnya. Selama proses render, program menunggu input dari user, jika tidak ada input, maka program akan terus melakukan proses render. Apabila user melakukan input, input tersebut akan diproses dan menimbulkan feedback sesuai dengan fungsi yang terdapat pada Gambar 4. Perubahan yang terjadi akan diolah dan akan di tampilkan pada proses render.

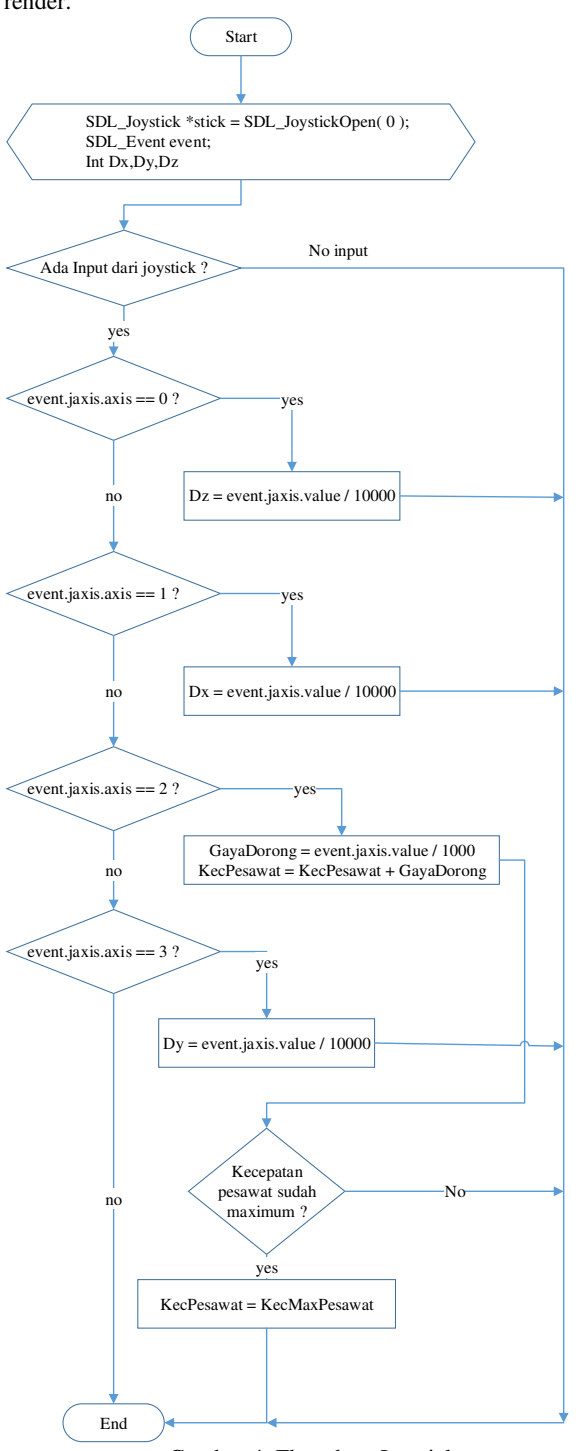

Gambar 4. Flowchart Joystick

# **5. PENGUJIAN**

Proses pengujian dilakukan terhadap aplikasi simulasi pesawat terbang dengan tujuan untuk mengetahui sejauh mana feature dari aplikasi ini.

Pada halaman utama dan pemilihan level akan digunakan media rendering SDL (Simple Directmedia Layer)[5]. Pada halaman utama terdapat dua menu yaitu *New Game* dan *Exit.* Pada Gambar 5 dapat dilihat halaman *Main Menu*. Untuk memunculkan menu lain, user harus meng-klik tombol *new game* atau *exit* untuk keluar dari aplikasi.

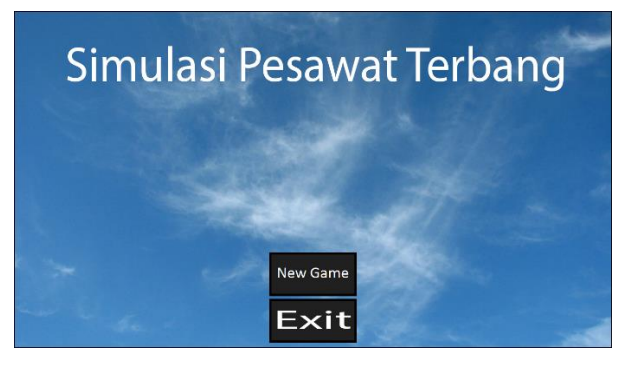

Gambar 5. Tampilan Halaman Utama

Apabila *user* memilih menu *new game*, *user* akan diarahkan menuju Menu level, pada menu level akan ada 2 pilihan level, yaitu easy dan medium. Tampilan dari menu level dapat dilihat pada Gambar 6.

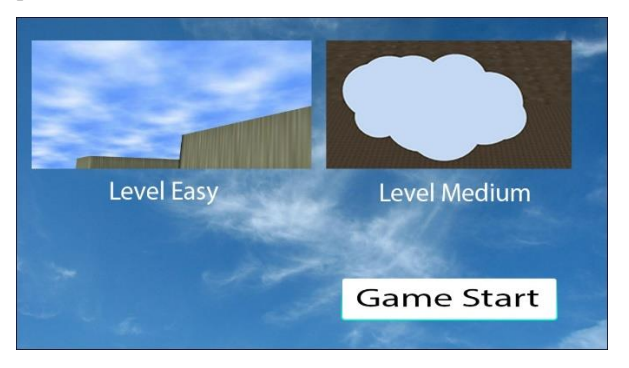

Gambar 6. Tampilan Menu Level

Pada Gambar 6 user dapat memilih level yang ingin dimainkan, ada 2 pilihan level yaitu easy dan medium, setelah memilih level, untuk masuk ke dalam simulator pesawat terbang harus menekan tombol start.

Proses *Rendering* pada aplikasi ini menggunakan OGRE (*Opensource Graphic Rendering Engine*)[6]. Posisi pesawat saat tombol start di tekan akan ditempatkan pada *starting point.*

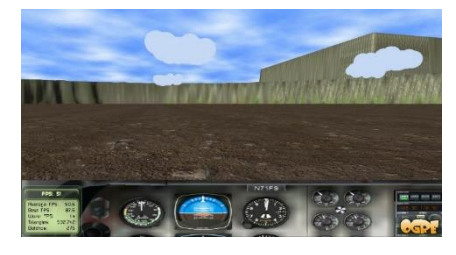

Gambar 7. Tampilan awal simulator

Pada Gambar 7 dapat dilihat tampilan awal simulator ketika *user*  telah memilih pada menu level. Posisi pesawat akan berada pada *starting point* yang telah ditentukan. Pada Gambar 8 menunjukan saat pesawat melakukan yaw ke kiri dan Gambar 9 menunjukan saat pesawat melakukan yaw ke kanan.

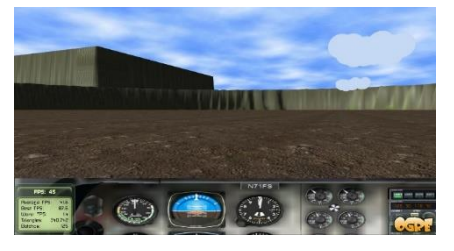

Gambar 8. Tampilan pesawat setelah bergerak ke kiri

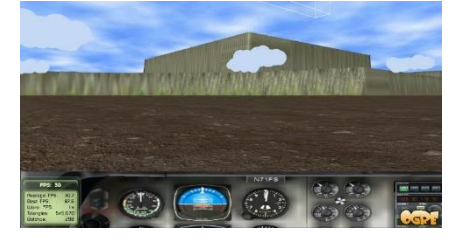

Gambar 9. Tampilan pesawat setelah bergerak ke kanan

Untuk dapat bergerak maju, dibutuhkan gayadorong yang di input melalui *joystick.* Pada Gambar 10 dapat dilihat tampilan ketika pesawat mulai bergerak dan pada Gambar 11 dapat dilihat tampilan awan dan pegunungan menjadi lebih besar karena posisi pesawat menjadi semakin mendekati objek tersebut.

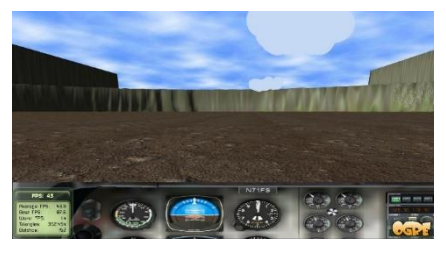

Gambar 10. Tampilan pesawat bergerak maju

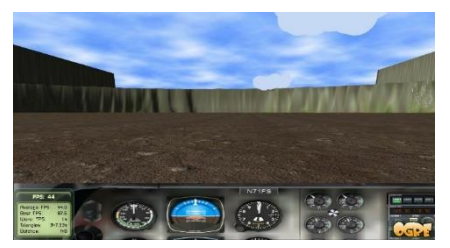

Gambar 11. Tampilan pesawat bergerak maju

Kecepatan yang ada semakin lama akan semakin bertambah disesuaikan oleh percepatan dari gayadorong, kecepatan akan terus bertambah sampai kecepatan berada pada batas maksimum. Apabila kecepatan sudah memenuhi batas minimum untuk terbang, maka pesawat dapat terbang dengan menarik joystick kebelakang (pitch). Pada Gambar 12 dapat dilihat tampilan ketika pesawat mulai bergerak keatas atau terbang dan pada Gambar 13 pesawat bergerak lebih keatas dari Gambar 12.

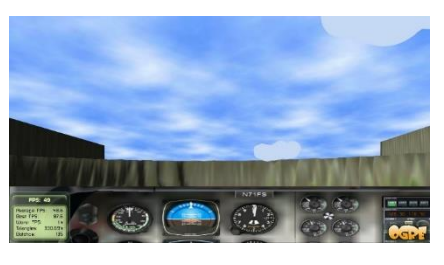

Gambar 12. Tampilan pesawat bergerak ke atas

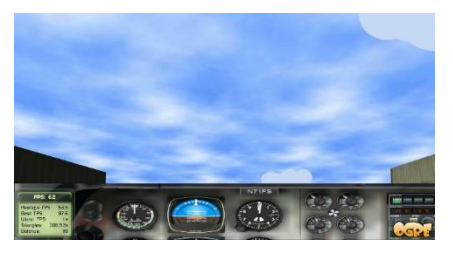

Gambar 13. Tampilan pesawat bergerak ke atas

Setelah Pesawat berada diatas atau terbang, *user* dapat membuat pesawat berjalan lurus kedepan dengan memajukan *joystick*  kearah depan. Pada Gambar 14 dapat dilihat ketika pesawat bergerak lurus saat terbang. Apabila dalam keadaan terbang gayadorong hilang, maka kecepatan pesawat semakin lama akan semakin berkurang dan ketinggian pesawat semakin lama akan semakin berkurang dipengaruhi oleh gaya gravitasi.

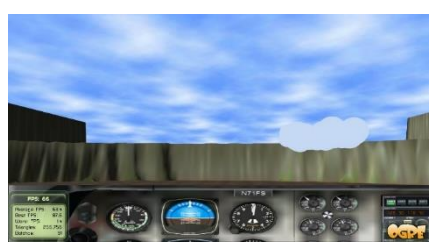

Gambar 14. Tampilan Pesawat Bergerak Lurus saat terbang

Selain pesawat dapat bergerak keatas atau kebawah, pesawat juga dapat bergerak berbelok ke kiri ataupun ke kanan, dengan cara memutar *joystick* ke kiri atau kanan. Pada Gambar 15 dapat dilihat tampilan pesawat yang sedang belok ke kanan. Pada level medium akan ada *environment* seperti awan dan angin yang akan memberikan *effect* guncangan pada pesawat jika pesawat melewatinya. Pada Gambar 16 dapat dilihat *effect* guncangan yang terjadi pada pesawat saat sedang melewati awan.

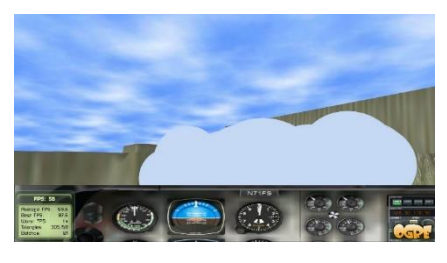

Gambar 15. Tampilan Pesawat Berbelok ke kanan

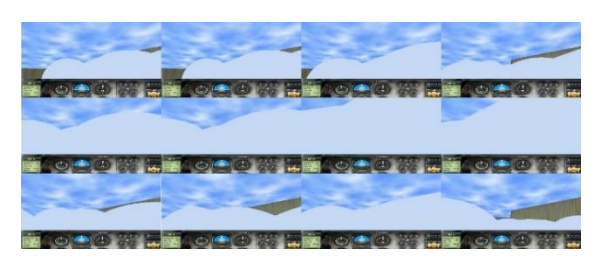

Gambar 16. *Effect* Guncangan

Dengan menggelengkan *joystick* ke kanan atau kiri, pesawat dapat melakukan roll. Pada Gambar 17 dapat dilihat ketika pesawat melakukan roll ke arah kanan yang berakibat pesawat miring ke arah kanan dengan dunia *virtual* yang terlihat seperti miring ke kiri dan sebaliknya pada Gambar 18 dapat dilihat ketika pesawat melakukan roll ke arah kiri dunia *virtual* akan terlihat seperti miring ke kanan.

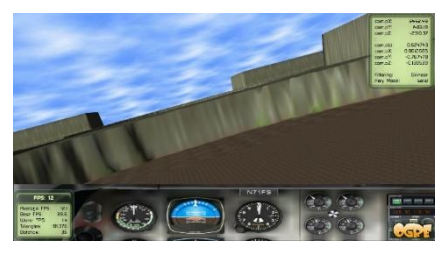

Gambar 17. Tampilan pesawat roll ke kanan

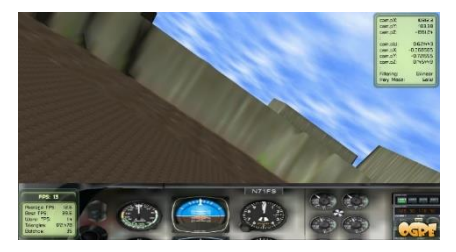

Gambar 18. Tampilan pesawat roll ke kiri.

# **6. KESIMPULAN**

Berdasarkan hasil pengujian yang dilakukan didapatkan beberapa kesimpulan, yaitu:

- Dengan adanya aplikasi simulator pesawat terbang ini, user akan dapat merasakan bagaimana rasanya mengendarai pesawat terbang.
- x Penggunaan *joystick* sebagai kendali membuat user seperti mengendalikan tuas kendali pada pesawat terbang.
- x Environment awan membuat suasana dalam dunia *virtual*  seperti suasana dalam dunia nyata.
- x Aplikasi akan mengeluarkan data yang akan digunakan pada platform MA<sup>3</sup> I di luar tugas akhir ini.
- x Aplikasi yang dibuat cukup kompleks untuk control input dengan *joystick* dan pengecekkan kamera terhadap objek.
- x Aplikasi yang dibuat masih perlu dikembangkan lagi dalam segi grafik, agar lebih menarik untuk dimainkan dan lebih realistis.

#### **7. REFERENSI**

- [1] Pedersen, R. E. (2003). Game Design Foundations. In R. E. Pedersen, *Game Design Foundations* (p. 26). Wordware Publishing, Inc.
- [2] Adams, E. (2010). Fundamental of game design. In E. Adams, *Fundamental of game design* (p. 2).
- [3] *Great Change*. (2014, March 3). Retrieved from Great Change: http://greatchange.wordpress.com/2012/05/11/sistem-gerakpesawat-terbang/
- [4] Administration, F. A. (2013). Pilot's Handbook of Aeronautical Knowledge. In F. A. Administration, *Pilot's Handbook of Aeronautical Knowledge* (pp. 5-1 - 5-12). Skyhorse Publishing, Inc.
- [5] Lazy Foo' Productions. (2014, April 1). *Lazy Foo*. Retrieved from Lazy Foo: http://lazyfoo.net
- [6] *Torus Knot Software Ltd*. (2014, march 17). Retrieved from Torus Knot Software Ltd: www.ogre3d.org